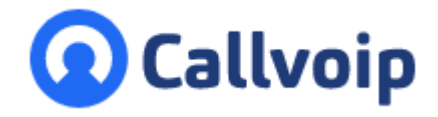

# **Callvoip 2FA instellen in 3 stappen**

v200723MT

Vanaf 19 juli 2023 is er bij het inloggen op de Callvoip telefooncentrale en webcalls een extra code nodig. Dit heet 2-Factor-Authenticatie (2FA). Deze extra code kun je op verschillende manieren krijgen, hieronder de uitleg in 4 stappen.

**Stap 1. Log in op de Callvoip centrale** Is 2FA nog niet actief? Dan zul je gevraagd worden om dit in te stellen.

**Stap 2. Stel de 2FA voorkeursmethode in Advies: start met Qaller**. Qaller wordt dan automatisch jouw primaire authenticatie.

### **Stap 3. Stel jouw 2FA backup in**

Kies een backup 2FA methode, bv je mobiele nummer of bv de Google of Microsoft Authenticator.

# Wacht even ... We moeten eerst uw account beveiligen

Volg de onderstaande stappen om door te gaan om Two-Factor authenticatie voor uw count te configureren.

Twee-factor authenticatie is een extra<br>verificatielaag voor jouw account waardoor het account en data beter worden beschermd tegen ongeautoriseerde toegang.

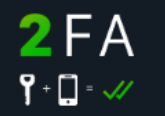

Toevoegen

Wat is jouw verificatie voorkeursmethode?

Oproep naar uw mobiele nummer U ontvangt een oproep op uw mobiele telefoon om uw identiteit te verifiëren

**Qaller App** U gebruikt de Qaller-app om uw identiteit nogmaals te verifiëren

#### **Authenticator**

 $\Box$ 

 $\mathbb{G}$ 

 $\odot$ 

------------------<br>Gebruik de Google Authenticator app of compatible apps zoals Microsoft Authenticator of Cisco Duo Mobile om uw identiteit te verifiëren

Wanneer je de instellingen later wilt wijzigen log dan in en ga naar gebruikersinstellingen en selecteer "2FA instellingen'

Koldingweg 19-1 9723 HL Groningen

Postbus 5236 9700 GE Groningen

- **T** (050) 820 00 00
- **F** (050) 820 00 08
- **E** aanvraag@callvoip.nl
- **W** www.callvoip.nl

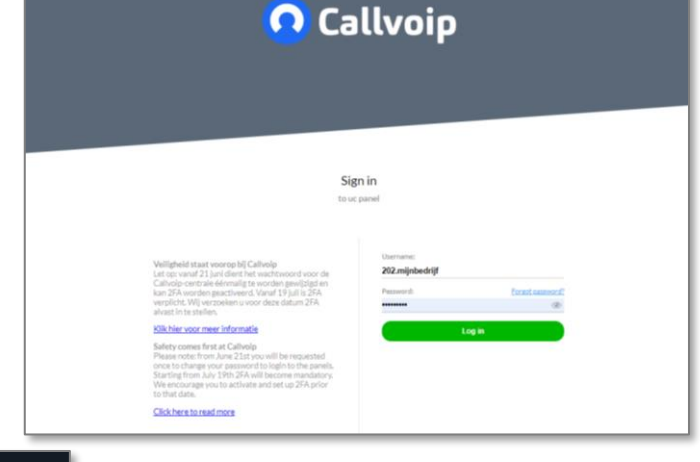

## **Advies:**

- → ADVIES: start met Qaller
- ➔ Voeg dan je mobiele nummer toe
- ➔ En tenslotte een Authenticator

Na elke keuze krijg je een code. Vul die in om door te gaan.

# **Klaar! Gefeliciteerd!**

Je kunt nu door naar de panel. Elke keer dat je inlogt krijg je een code van je primaire 2FA methode.

> **ING BANK** 5041280 **IBAN** NL66INGB0005041280 **BIC** INGBNL2A **KVK** 02066541 **BTW** NL1041.63.252.B01

#### **Extra toelichting bij de drie 2FA methodes:**

#### **a. 2FA via de Qaller Smartphone App**:

Had je de Qaller smartphone app al geïnstalleerd? Dan krijg je een code, deze vul je in.

Heb je de Qaller app nog niet geïnstalleerd? Download Qaller dan (zie p.5) en log in met je gebruikernaam en password, of met een koppelcode.

Lukt inloggen niet omdat je in een loop komt? Bel ons dan of start met een andere authenticatie-optie.

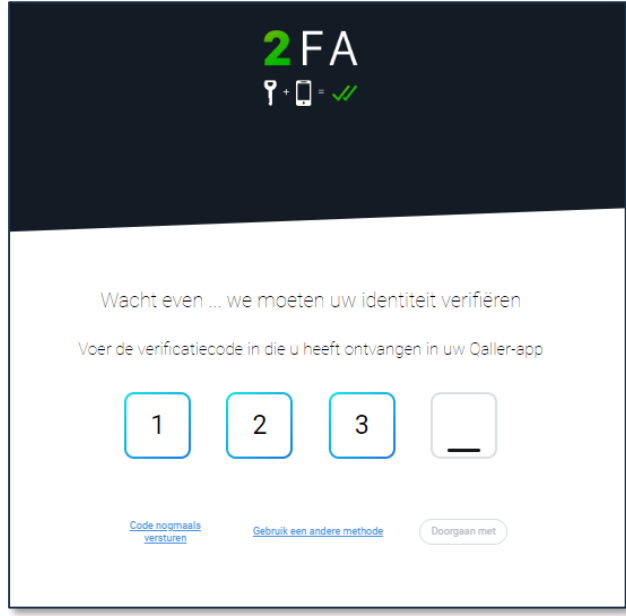

#### **b. 2FA via een mobiel nummer**

Vul je mobiele nummer in en klik op toevoegen.

Je wordt nu op dit mobiele nummer gebeld. Neem aan en je hoort de code. Deze vul je in.

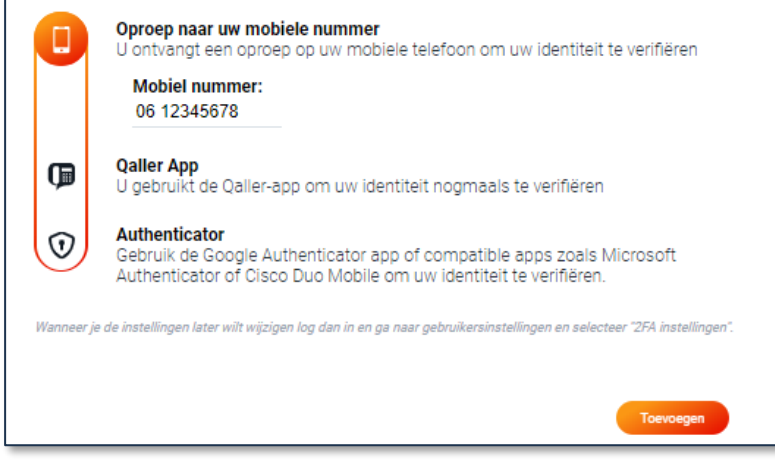

a. **2FA via een Authenticator app, bv van Google of Microsoft**

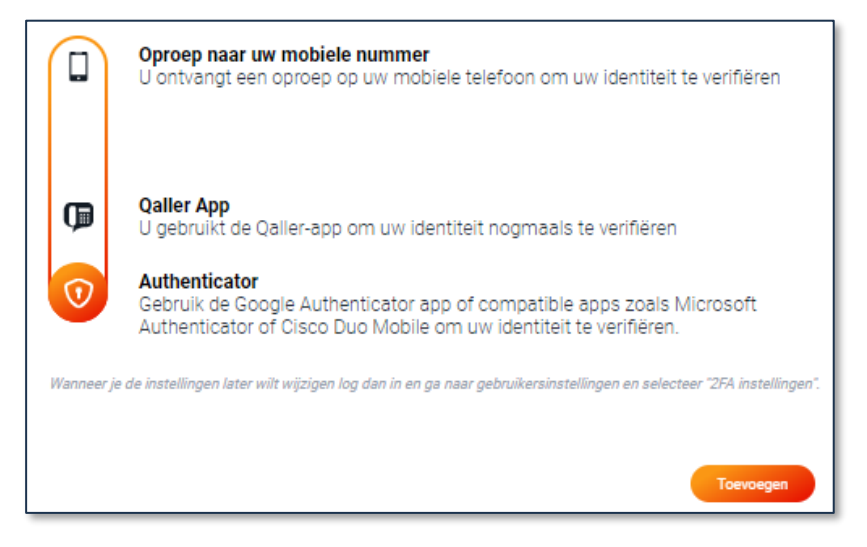

Grote kans dat je al één van deze apps op je smartphone hebt staan. Zo niet, dan kun je ze downloaden op je smartphone (zie ook pagina 5):

 $\ast$ [Google Authenticator](https://play.google.com/store/apps/details?id=com.google.android.apps.authenticator2&hl=nl&gl=US) |  $\bigcirc$  [Microsoft Authenticator](https://play.google.com/store/apps/details?id=com.azure.authenticator&hl=nl&gl=US)

Open de Authenticator en klik op Toevoegen om Callvoip als site toe te voegen. In de app, druk op de plus om Callvoip toe te voegen en scan de QR Code.

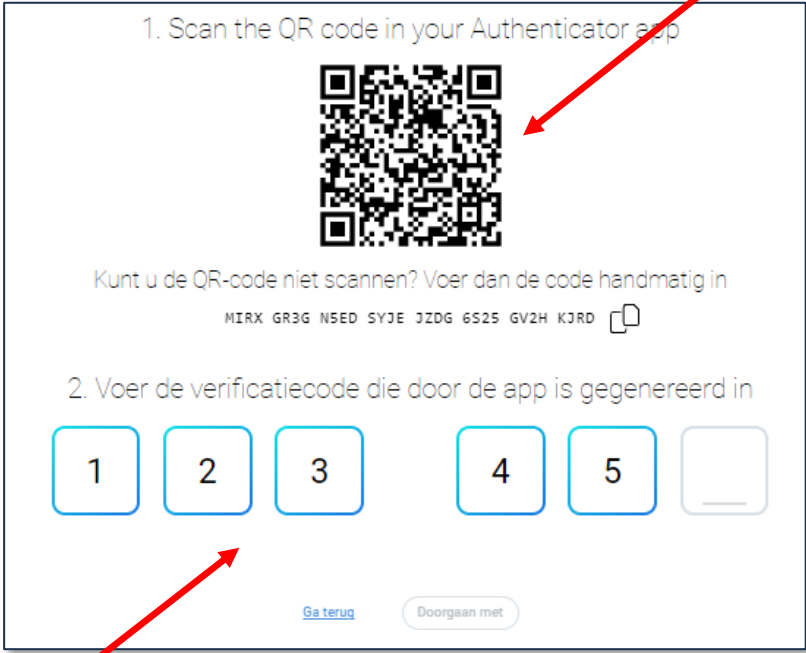

## Vul vervolgens de verificatiecode in dje je terugkrijgt.

#### **Gefeliciteerd!**

Je hebt nu alle factoren ingevuld en kunt nu inloggen op de panel.

Voortaan krijg je een code op de 2FA methode die je als primaire 2FA methode hebt ingevuld.

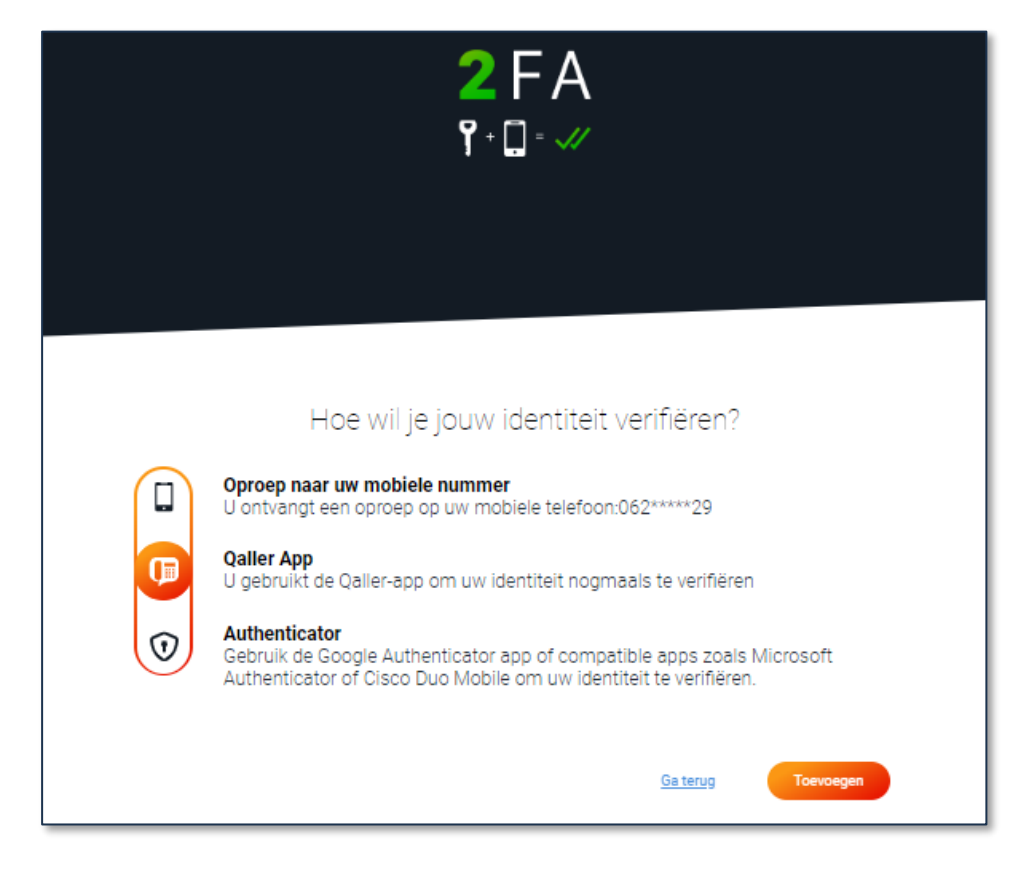

# **Lukt het niet of heb je vragen?**

Of heb je je 2FA app verwijderd en kom je er niet meer in?

Geen punt, wij kunnen dat voor je oplossen.

Neem dan contact met ons op, we helpen je graag verder.

Je kunt ons bereiken via onze website chat, via [callvoip@callvoip.nl](mailto:callvoip@callvoip.nl) of op 050-8200000.

# **Download hier de Qaller app en de Authenticator apps**

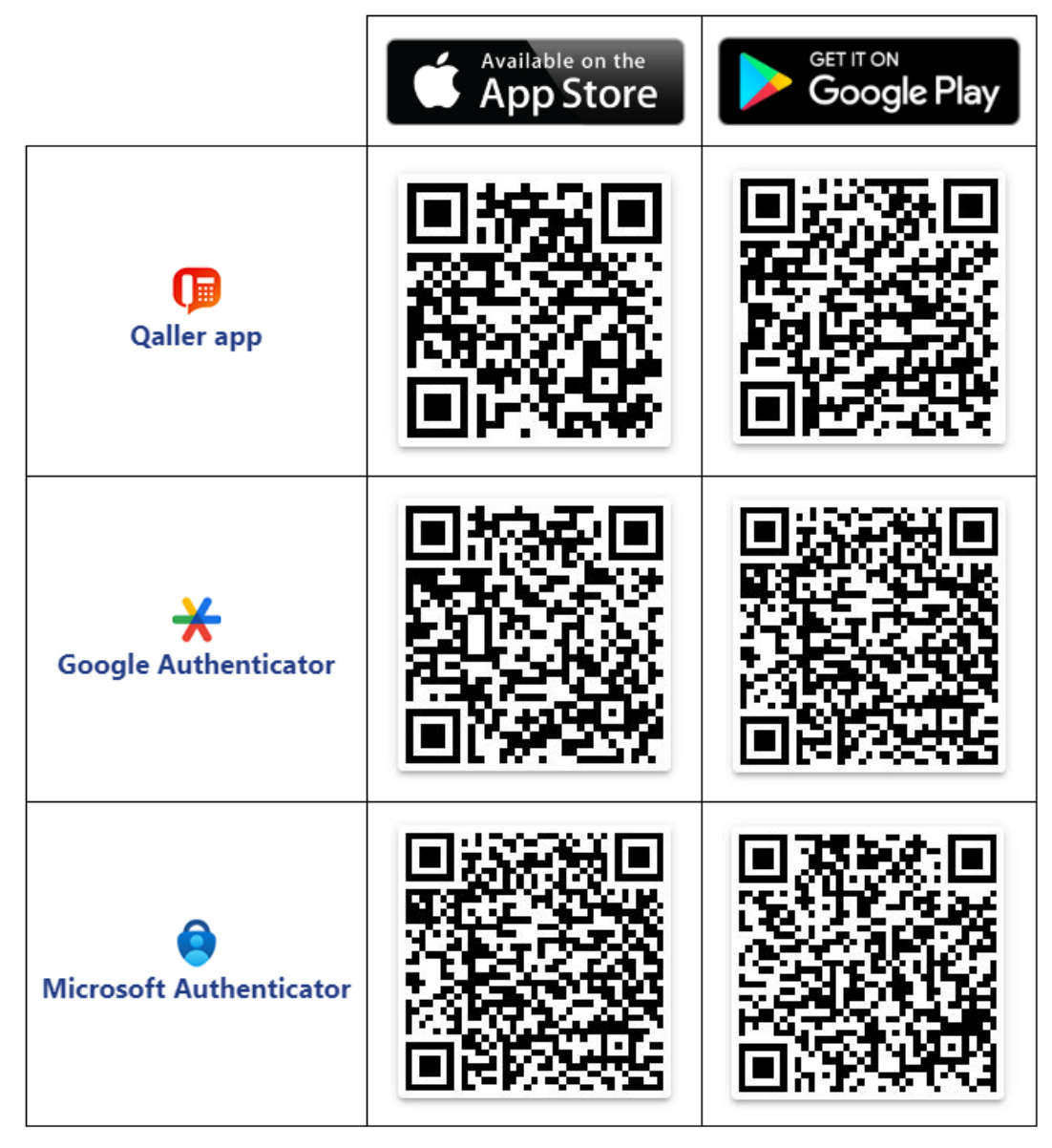

----

Deze handleiding wordt je aangeboden door:

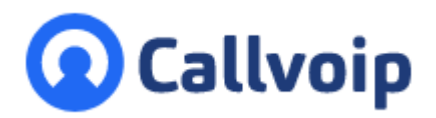

Callvoip Koldingweg 19-1 9723 HL GRONINGEN

T: 050 – 820 00 00 F: 050 – 820 00 08

@: [callvoip@callvoip.nl](mailto:callvoip@callvoip.nl) W: [www.callvoip.nl](http://www.callvoip.nl/)

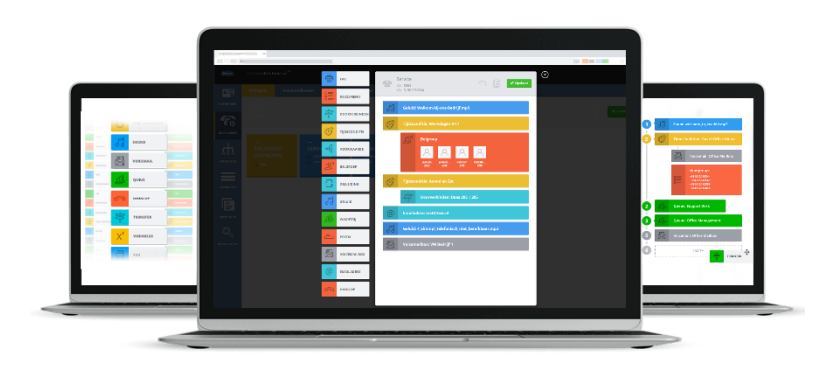